# Häufige CUCM-Probleme auf der UCS-Plattform: Core, hohe CPU - E/A, Hung State

# Inhalt

**Einführung** Szenario 1: Hohe CPU-Auslastung aufgrund von E/A-Warteproblemen Symptome Überprüfung Beispielausgabe **Lösung** Szenario 2: Regelmäßiger Neustart des CUCM Symptome Überprüfung Beispiel für eine Ausgabe des Cisco Integrated Management Controller (CIMC) Lösung Szenario 3: CUCM-Abstürze Symptome Überprüfung Problemumgehung Szenario 4: CUCM reagiert nicht mehr Symptome Überprüfung Problemumgehung Szenario 5: CUCM befindet sich im schreibgeschützten Modus Symptome Überprüfung Lösung Sammeln von UCS-Protokollen Sammeln von CIMC-Protokollen: Technik anzeigen Sammeln von ESXI-Protokollen: Systemprotokolle CIMC CLI-Beispielausgabe Beispielausgabe der CIMC GUI

# Einführung

In diesem Dokument wird beschrieben, wie fünf häufige Problemszenarien, die bei Cisco Unified Communications Manager (CUCM) auf der Unified Computing System (UCS)-Plattform aufgetreten sind, behoben werden.

- Szenario 1: Hohe CPU-Auslastung aufgrund von E/A-Warteproblemen
- Szenario 2: Regelmäßiger Neustart des CUCM
- Szenario 3: CUCM-Abstürze
- Szenario 4: CUCM reagiert nicht mehr

• Szenario 5: CUCM befindet sich im schreibgeschützten Modus

Einige der häufigsten Ursachen sind:

- Festplattenfehler
- RAID-Controller-Fehler (Redundant Array of Independent Disks)
- Ausfall der Akku-Sicherungseinheit (BBU)

# Szenario 1: Hohe CPU-Auslastung aufgrund von E/A-Warteproblemen

### Symptome

Neustart von Cisco Call Manager (CCM)- und Computer Telefony Integration (CTI)-Services über den CCM CTI-Core

### Überprüfung

#### CUCM-Ablaufverfolgungen

Verwenden Sie die folgenden CLI-Befehle, um CUCM-Ablaufverfolgungen zu erfassen:

- Anzeigeprozess mit der meisten CPU
- Anzeigestatus
- utils Core Active List
- util core analyze output <last, last two output>

Überprüfen Sie die RTMT-Protokolle (Real-Time Monitoring Tool):

- Detaillierter CCM
- Detaillierte CTI
- Real-Time Information Server (RIS) Data Collector PerfMonLogs
- Ereignisanzeige-Anwendungsprotokolle
- Ereignisanzeige-Systemprotokolle

#### Beispielausgabe

Hier einige Beispielausgabe:

admin:utils core active list Size Date Core File Name =============================================== 355732 KB 2014-X-X 11:27:29 core.XXX.X.ccm.XXXX 110164 KB 2014-X-X 11:27:25 core.XXX.X.CTIManager.XXXX admin:util core analyze output ==================================== CCM service backtrace ===================================

#0 0x00df6206 in raise () from /lib/libc.so.6

```
#1 0x00df7bd1 in abort () from /lib/libc.so.6
#2 0x084349cb in IntentionalAbort (reason=0xb0222f8 "CallManager unable to process
signals. This may be due to CPU or blocked function. Attempting to restart
CallManager.") at ProcessCMProcMon.cpp:80
#3 0x08434a8c in CMProcMon::monitorThread () at ProcessCMProcMon.cpp:530
#4 0x00a8fca7 in ACE_OS_Thread_Adapter::invoke (this=0xb2b04270) at OS_Thread_
Adapter.cpp:94
#5 0x00a45541 in ace_thread_adapter (args=0xb2b04270) at Base_Thread_Adapter.cpp:137
#6 0x004aa6e1 in start_thread () from /lib/libpthread.so.0
#7 0x00ea2d3e in clone () from /lib/libc.so.6
====================================
====================================
CTI Manager backtrace
===================================
#0 0x00b3e206 in raise () from /lib/libc.so.6
#1 0x00b3fbd1 in abort () from /lib/libc.so.6
#2 0x08497b11 in IntentionalAbort (reason=0x86fe488 "SDL Router Services declared
dead. This may be due to high CPU usage or blocked function. Attempting to restart
CTIManager.") at ProcessCTIProcMon.cpp:65
#3 0x08497c2c in CMProcMon::verifySdlTimerServices () at ProcessCTIProcMon.cpp:573
#4 0x084988d8 in CMProcMon::callManagerMonitorThread (cmProcMon=0x93c9638) at Process
CTIProcMon.cpp:330
#5 0x007bdca7 in ACE_OS_Thread_Adapter::invoke (this=0x992d710) at OS_Thread_
Adapter.cpp:94
#6 0x00773541 in ace_thread_adapter (args=0x992d710) at Base_Thread_Adapter.cpp:137
#7 0x0025d6e1 in start_thread () from /lib/libpthread.so.0
#8 0x00bead3e in clone () from /lib/li
====================================
```
Aus dem RIS Data Collector PerfMonLogs können Sie während der Kernzeit hohe Festplatten-E/A sehen.

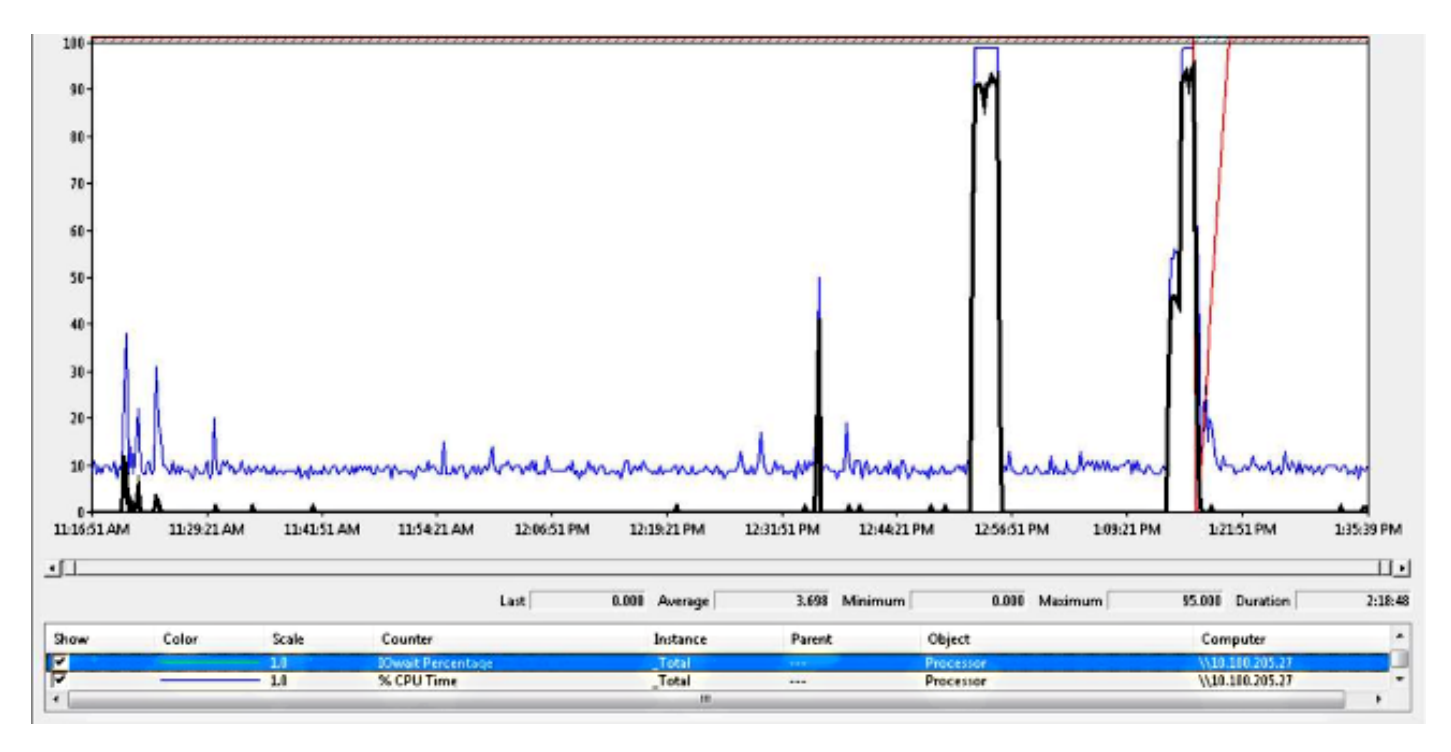

Der Backtrace stimmt mit der Cisco Bug-ID [CSCua79544 überein](https://tools.cisco.com/bugsearch/bug/CSCua79544): Häufige CCM-Prozesskerne aufgrund hoher Festplatten-E/A Dieser Fehler beschreibt ein Hardwareproblem und erklärt, wie das Problem weiter isoliert werden kann.

#### Aktivieren Sie File I/O Reporting (FIOR):

Verwenden Sie diese Befehle, um FIOR zu aktivieren:

utils fior start

utils fior enable

Warten Sie dann auf das nächste Vorkommen. Der folgende CLI-Befehl dient zum Erfassen der Ausgabe: file get activelog platform/io-stats. Geben Sie die folgenden Befehle ein, um FIOR zu deaktivieren:

```
utils fior stop
utils fior disable
Hier einige Beispiele für die FIOR-Protokollausgabe:
```
kern 4 kernel: fio\_syscall\_table address set to c0626500 based on user input kern 4 kernel: fiostats: address of do\_execve set to c048129a kern 6 kernel: File IO statistics module version 0.99.1 loaded. kern 6 kernel: file reads > 265000 and writes > 51200 will be logged kern 4 kernel: fiostats: enabled. kern 4 kernel: fiostats[25487] started.

#### Lösung

E/A-WAIT ist in der Regel ein Problem mit der UCS-Plattform und deren Speicherung.

Das UCS-Protokoll ist erforderlich, um den Speicherort der Ursache zu isolieren. Anweisungen zum Erfassen der Ablaufverfolgungen finden Sie im Abschnitt UCS-Protokolle sammeln.

## Szenario 2: Regelmäßiger Neustart des CUCM

#### Symptome

Der CUCM wird aufgrund eines ESXI-Absturzes neu gestartet, aber das zugrunde liegende Problem besteht darin, dass der UCS-Computer an Strom verliert.

## Überprüfung

Untersuchen Sie die folgenden CUCM-Ablaufverfolgungen:

- Cisco RIS Data Collector PerfMonLog
- Ereignisanzeige Anwendungsprotokoll
- Ereignisanzeige Systemprotokoll
- Detaillierter CCM

Die CUCM-Spuren enthalten keine relevanten Informationen. Der CUCM wird vor dem Vorfall angehalten, und es wird ein normaler Service-Neustart durchgeführt. Dadurch wird CUCM eliminiert, und die Ursache liegt anderswo.

Das Problem liegt bei der UCS-Plattform, auf der der CUCM ausgeführt wird. Die UCS-Plattform verfügt über zahlreiche VM-Instanzen (Virtual Machine), die auf ihr ausgeführt werden. Wenn bei einer VM ein Fehler auftritt, wird dieser in den UCS-Protokollen angezeigt.

Das UCS-Protokoll ist erforderlich, um den Speicherort der Ursache zu isolieren. Anweisungen zum Erfassen der Ablaufverfolgungen finden Sie im Abschnitt UCS-Protokolle sammeln.

#### Beispiel für eine Ausgabe des Cisco Integrated Management Controller (CIMC)

Hier einige Beispielausgabe:

```
5:2014 May 11 13:10:48:BMC:kernel:-:<5>[lpc_reset_isr_handler]:79:LPC Reset ISR ->
ResetState: 1
5:2014 May 11 13:10:48:BMC:kernel:-:<5>drivers/bmc/usb/usb1.1/se_pilot2_udc_usb1_1.c:
2288:USB FS: VDD Power WAKEUP- Power Good = OFF
5:2014 May 11 13:10:48:BMC:kernel:-:<5>[se_pilot2_wakeup_interrupt]:2561:USB HS:
VDD Power = OFF
5:2014 May 11 13:10:48:BMC:BIOSReader:1176: BIOSReader.c:752:File Close :
/var/nuova/BIOS/BiosTech.txt
5:2014 May 11 13:10:48:BMC:kernel:-:<5>[block_transfer_fetch_host_request_for_app]:
1720:block_transfer_fetch_host_request_for_app : BT_FILE_CLOSE : HostBTDescr = 27 :
FName = BiosTech.txt
5:2014 May 11 13:10:48:BMC:IPMI:1357: Pilot2SrvPower.c:466:Blade Power Changed To:
[ OFF ]
5:2014 May 11 13:10:49:BMC:lv_dimm:-: lv_dimm.c:126:[lpc_reset_seen]LPC Reset Count
is Different [0x1:0x2] Asserted LPC Reset Seen
```
### Lösung

Wenn dieser Fehler auftritt, wird Pilot2SrvPower.c:466:Blade-Leistung geändert in: [AUS ] -Stromversorgungsproblem bedeutet, dass der UCS-Computer an Strom verliert. Daher sollten Sie sicherstellen, dass das UCS-System über ausreichend Leistung verfügt.

## Szenario 3: CUCM-Abstürze

#### Symptome

Die CUCM-VM stürzt ab, reagiert jedoch weiterhin auf Pings. Auf dem Bildschirm der vSphere-Konsole werden folgende Informationen angezeigt:

```
*ERROR* %No Memory Available
*ERROR* %No Memory Available
```
#### Überprüfung

Untersuchen Sie die folgenden CUCM-Ablaufverfolgungen:

- Cisco RIS Data Collector PerfMonLog
- Ereignisanzeige Anwendungsprotokoll
- Ereignisanzeige Systemprotokoll
- Detaillierter CCM

Die CUCM-Spuren enthalten keine relevanten Informationen. Der CUCM wird vor dem Incident beendet und anschließend ein normaler Service-Neustart durchgeführt. Dadurch wird CUCM eliminiert, und die Ursache liegt anderswo.

Das Problem liegt bei der UCS-Plattform, auf der der CUCM ausgeführt wird. Auf der UCS-Plattform werden zahlreiche VM-Instanzen ausgeführt. Wenn bei einer VM ein Fehler auftritt, wird dieser in den UCS-Protokollen angezeigt.

Das UCS-Protokoll ist erforderlich, um den Speicherort der Ursache zu isolieren. Anweisungen zum Erfassen der Ablaufverfolgungen finden Sie im Abschnitt UCS-Protokolle sammeln.

#### Problemumgehung

Schalten Sie das virtuelle System aus, und starten Sie es neu. Nach dem Neustart funktioniert das System einwandfrei.

# Szenario 4: CUCM reagiert nicht mehr

### Symptome

Der CUCM-Server wechselt zu einem Status, an dem er aufgelegt wird.

## Überprüfung

Untersuchen Sie die folgenden CUCM-Ablaufverfolgungen:

- Cisco RIS Data Collector PerfMonLog
- Ereignisanzeige Anwendungsprotokoll
- Ereignisanzeige Systemprotokoll
- Detaillierter CCM

Die CUCM-Spuren enthalten keine relevanten Informationen. Der CUCM wird vor dem Incident beendet und anschließend ein normaler Service-Neustart durchgeführt. Dadurch wird CUCM eliminiert, und die Ursache liegt anderswo.

Das Problem liegt bei der UCS-Plattform, auf der der CUCM ausgeführt wird. Auf der UCS-Plattform werden zahlreiche VM-Instanzen ausgeführt. Wenn bei einer VM ein Fehler auftritt, wird dieser in den UCS-Protokollen angezeigt.

Das UCS-Protokoll ist erforderlich, um den Speicherort der Ursache zu isolieren. Anweisungen zum Erfassen der Ablaufverfolgungen finden Sie im Abschnitt UCS-Protokolle sammeln.

#### Problemumgehung

Versuchen Sie einen manuellen Neustart, um festzustellen, ob er hilft.

# Szenario 5: CUCM befindet sich im schreibgeschützten Modus

### Symptome

Sie erhalten die folgende Fehlermeldung:

The /common file system is mounted read only. Please use Recovery Disk to check the file system using fsck.

## Überprüfung

Der Publisher (PUB) und ein Subscriber (SUB), die auf demselben UCS-System installiert sind, zeigen den Schreibschutzmodus-Fehler an. Das Problem wird vom Wiederherstellungsdatenträger nicht behoben.

Die CUCM-Spuren enthalten keine relevanten Informationen. Der CUCM wird vor dem Incident beendet und anschließend ein normaler Service-Neustart durchgeführt. Dadurch wird CUCM eliminiert, und die Ursache liegt anderswo.

Das Problem liegt bei der UCS-Plattform, auf der der CUCM ausgeführt wird. Auf der UCS-Plattform werden zahlreiche VM-Instanzen ausgeführt. Wenn bei einer VM ein Fehler auftritt, wird dieser in den UCS-Protokollen angezeigt.

Das UCS-Protokoll ist erforderlich, um den Speicherort der Ursache zu isolieren. Anweisungen zum Erfassen der Ablaufverfolgungen finden Sie im Abschnitt UCS-Protokolle sammeln.

### Lösung

Erstellen Sie nach dem Hardware-Ersatz die problematischen Knoten neu.

## Sammeln von UCS-Protokollen

In diesem Abschnitt wird beschrieben, wie Sie die zur Identifizierung des Problems erforderlichen Spuren sammeln, oder es werden Links zu Artikeln bereitgestellt, die diese Informationen bereitstellen.

#### Sammeln von CIMC-Protokollen: Technik anzeigen

In diesen Artikeln finden Sie Informationen zum Erfassen von CICM-Protokollen:

[Erfassung von Details zu Showtech mithilfe der Cisco CIMC-GUI](/content/en/us/td/docs/unified_computing/ucs/c/ts/guide/TS_C-Series/TS_90ContactSupport.html#wp1085343)

[Visual Guide zum Sammeln von Dateien des technischen Supports \(Serien B und C\)](/content/en/us/support/docs/servers-unified-computing/ucs-manager/115023-visg-tsfiles-00.html)

#### Sammeln von ESXI-Protokollen: Systemprotokolle

In diesem Artikel finden Sie Informationen zum Sammeln von ESXI-Protokollen:

[Abrufen von Diagnoseinformationen für ESXi 5.x-Hosts mit dem vSphere-Client](http://kb.vmware.com/selfservice/microsites/search.do?language=en_US&cmd=displayKC&externalId=653#vSphere5)

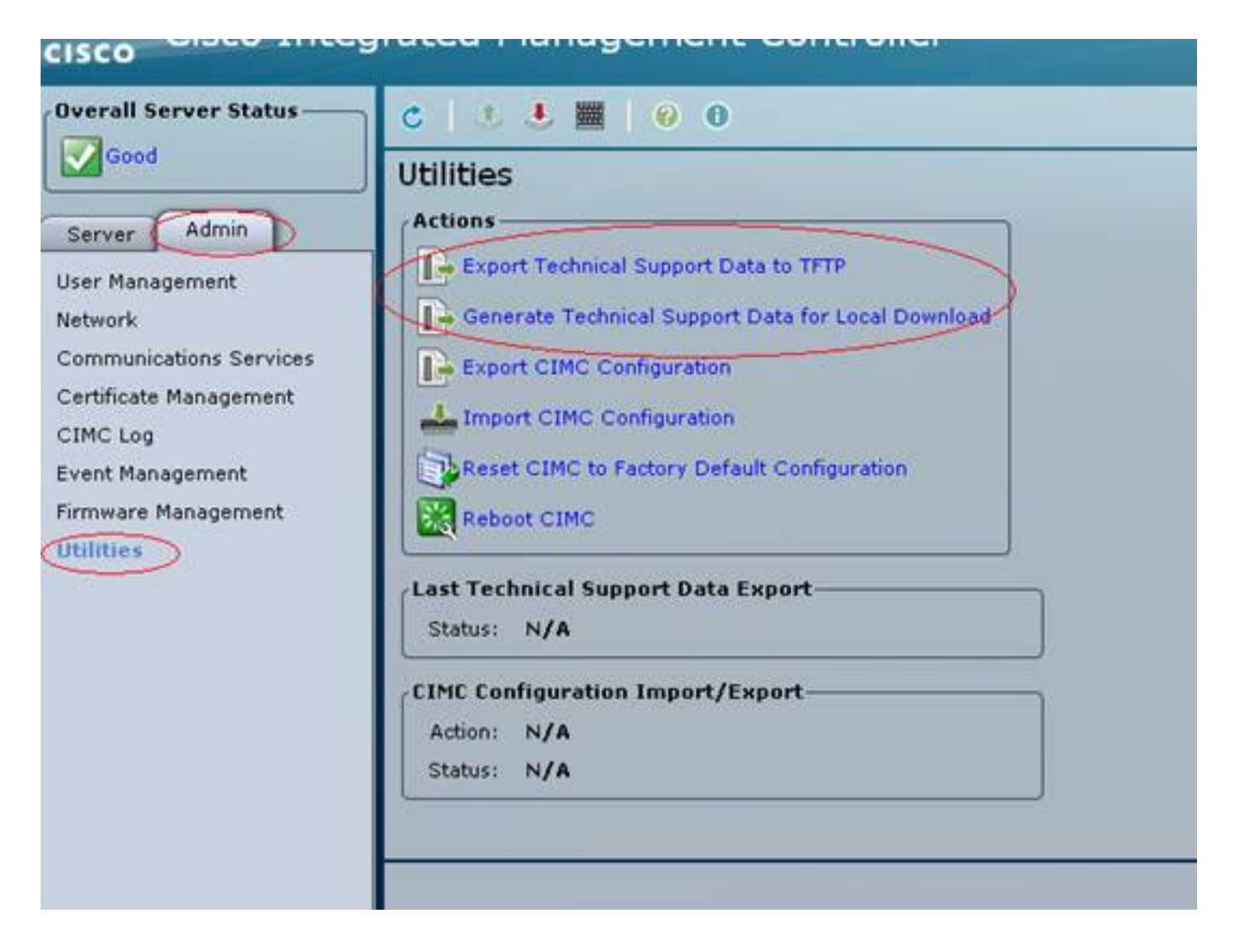

#### CIMC CLI-Beispielausgabe

Im Folgenden finden Sie einige Beispiele für CIMC CLI-Ausgaben bei einem Festplattenfehler:

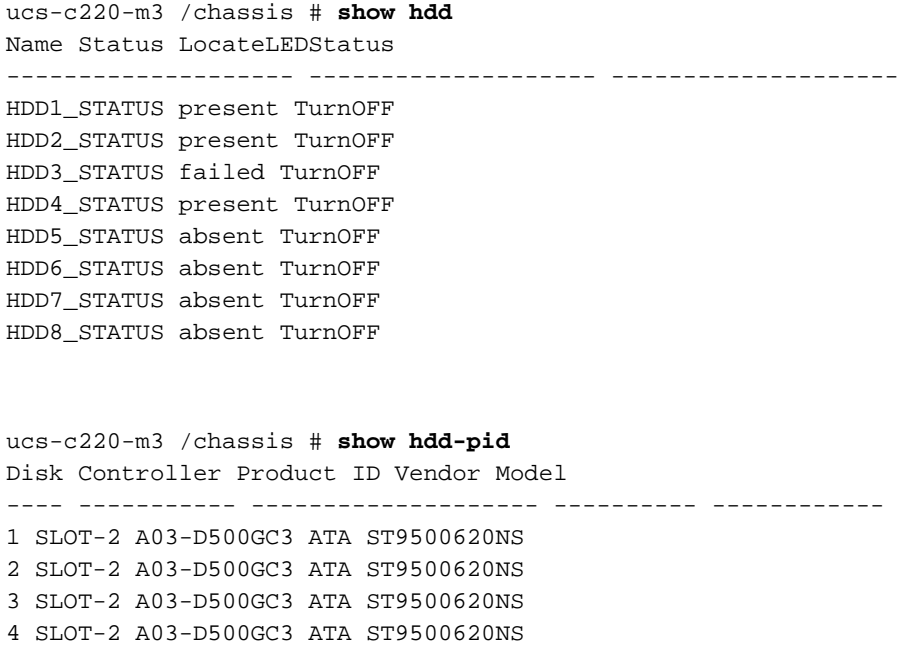

ucs-c220-m3 /chassis/storageadapter # **show physical-drive** Physical Drive Number Controller Health Status Manufacturer Model Predictive Failure Count Drive Firmware Coerced Size Type --------------------- ---------- -------------- ---------------------- ------ -------- -------------- ------------------------ -------------- -------------- ----- 1 SLOT-2 Good Online ATA ST9500620NS 0 CC03 475883 MB HDD 2 SLOT-2 Good Online ATA ST9500620NS 0 CC03 475883 MB HDD 3 SLOT-2 Severe Fault Unconfigured Bad ATA ST9500620NS 0 CC03 0 MB HDD 4 SLOT-2 Good Online ATA ST9500620NS 0 CC03 475883 MB HDD Nachfolgend finden Sie einige Beispiele für die CICM-CLI-Ausgabe beim Ausfall eines RAID-Controllers:

ucs-c220-m3 /chassis/storageadapter # show virtual-drive Virtual Drive Health Status Name Size RAID Level Boot Drive ------------- -------------- -------------------- ---------------- ---------- ---------- ----------

0 Moderate Fault Degraded 951766 MB RAID 10 true

#### Beispielausgabe der CIMC GUI

Hier sehen Sie einige Beispiele für die CIMC-GUI-Ausgabe bei einem Festplattenfehler:

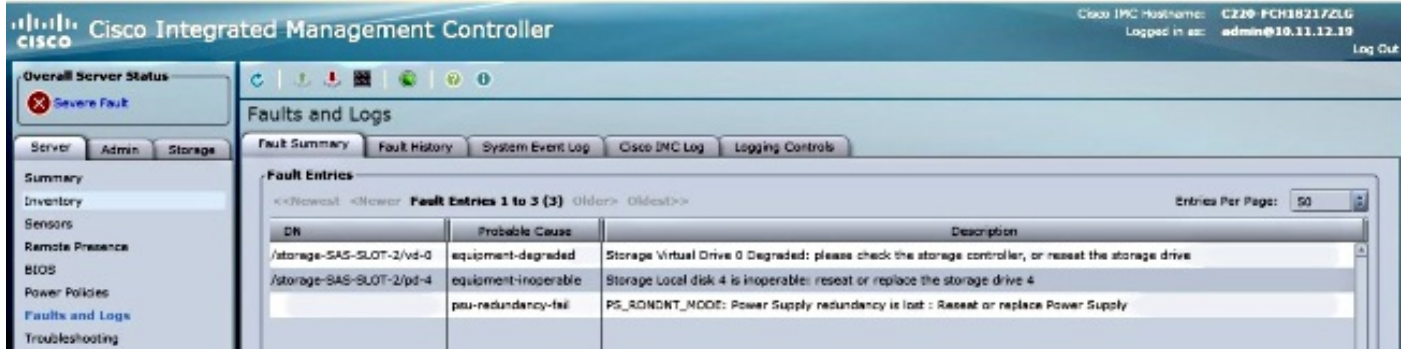

Hier sehen Sie einige Beispiele für die CIMC-GUI-Ausgabe bei einem Purple-Screen-Fehler:

( RAID-Controller-Ausfall | Fehler: CSCuh86924 ESXi PSOD, PF-Ausnahme 14 - LSI RAID-Controller 9266-8i)

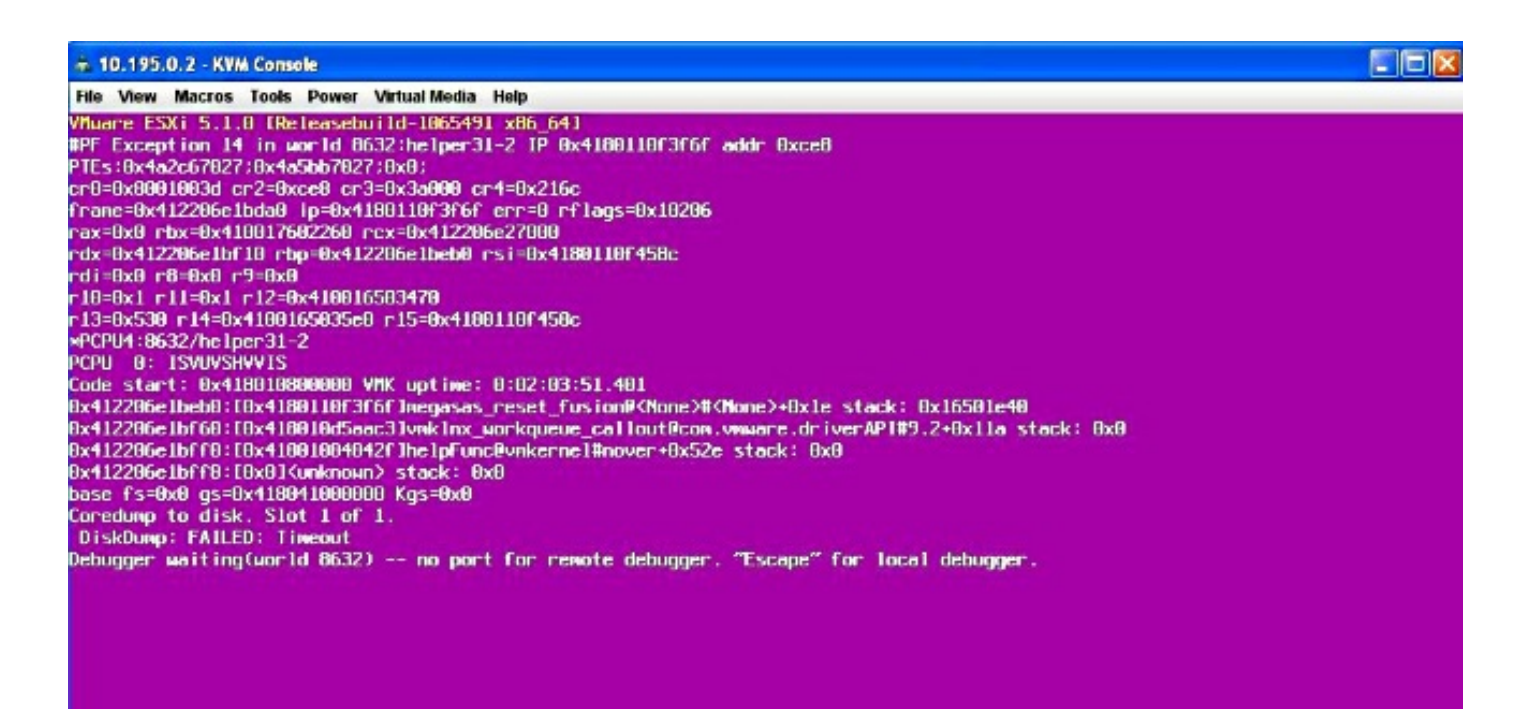

Hier sehen Sie einige Beispiele für die CIMC-GUI-Ausgabe bei einem BBU-Fehler:

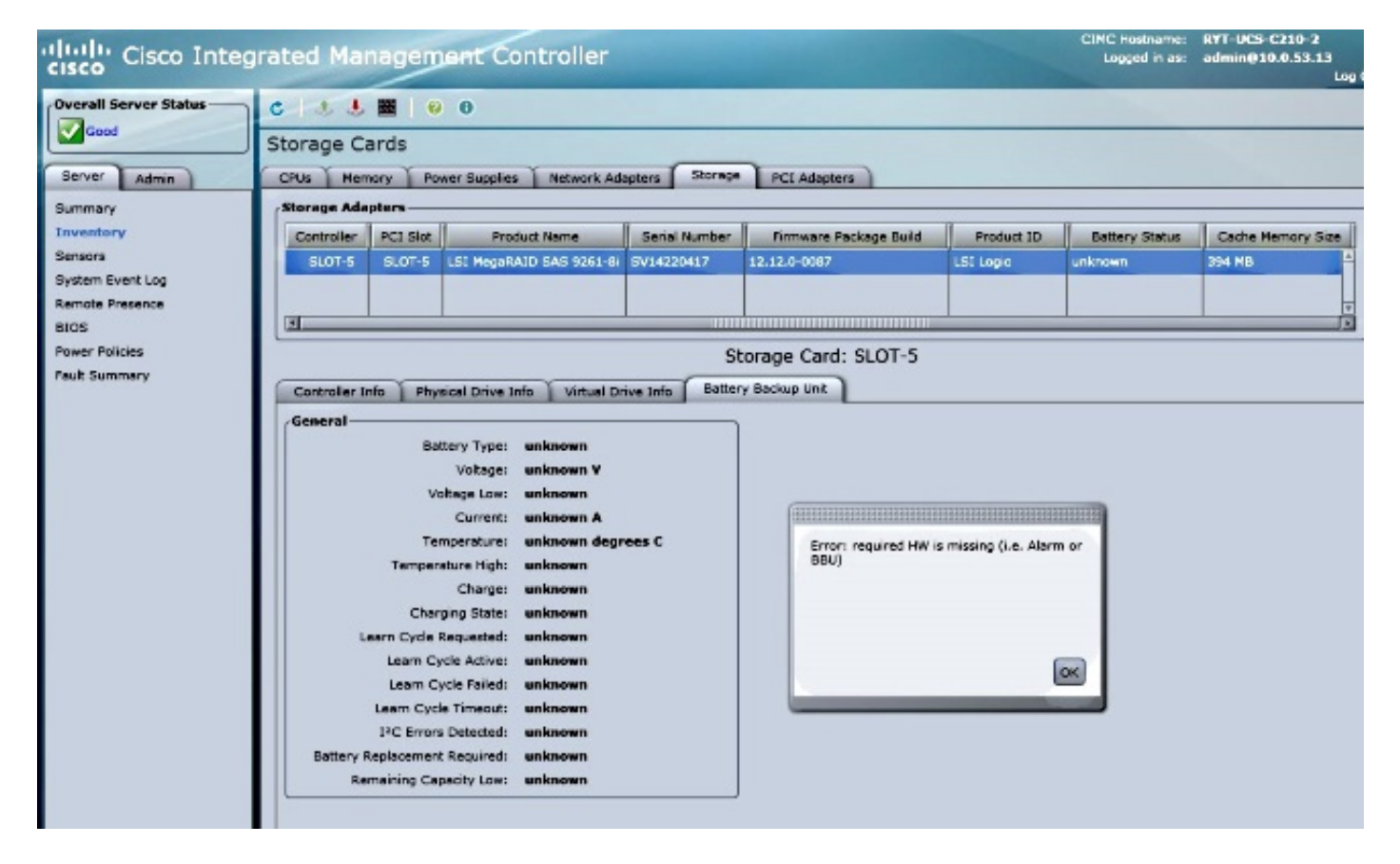